Circular 06/2012

Atualização DP-Folha

Versão 4.76a

Prezado Cliente,

Está disponível a atualização do Sistema Winfolha, que será feita através do arquivo salvo de nosso site.

Solicitamos que os procedimentos sejam seguidos **rigorosamente** como descritos, a fim de obtermos sucesso na Instalação / Atualização dos Sistemas.

Salientamos que eventuais dúvidas poderão ser sanadas através do nosso site na Internet http://www.dpcomp.com.br, via fax (0xx11) 3038-1166 ou pelo telefone (0xx11) 3038.1150.

## **PROCEDIMENTOS PARA INSTALAÇÃO / ATUALIZAÇÃO via SITE.**

**1)** Para efetuar o download desta atualização, acesse o site da DpComp, através do link abaixo, e utilize seus dados para entrar na área restrita ao cliente através da opção Minha Conta.

http://www.dpcomp.com.br/painel/minha-conta

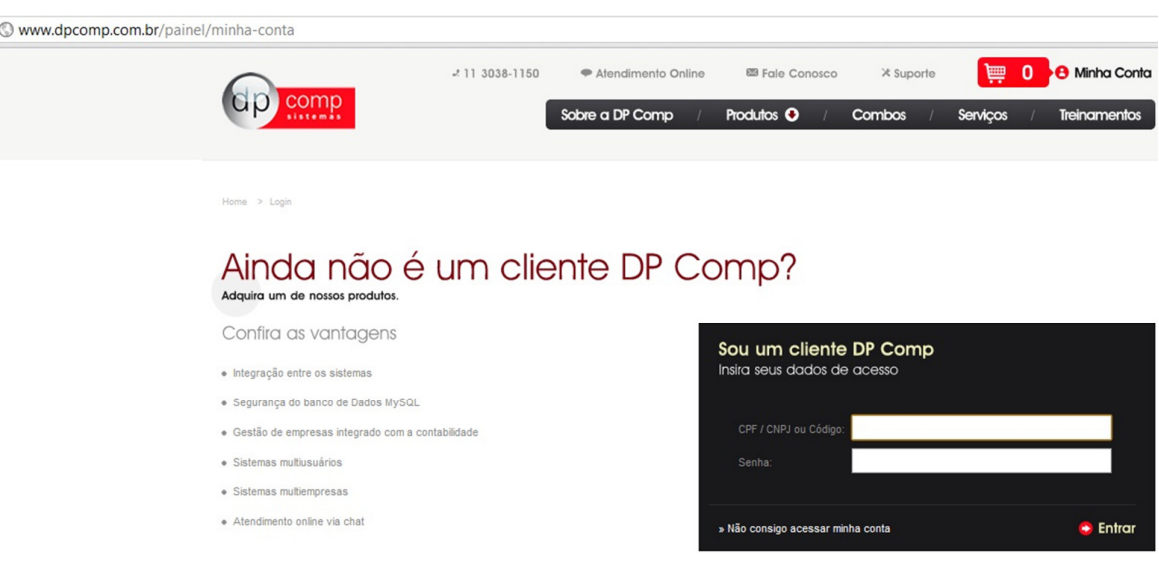

**2)** Na opção de Download, clique no item Atualização da Folha de Pagamento e peça para salvar em qualquer diretório do computador de sua preferência.

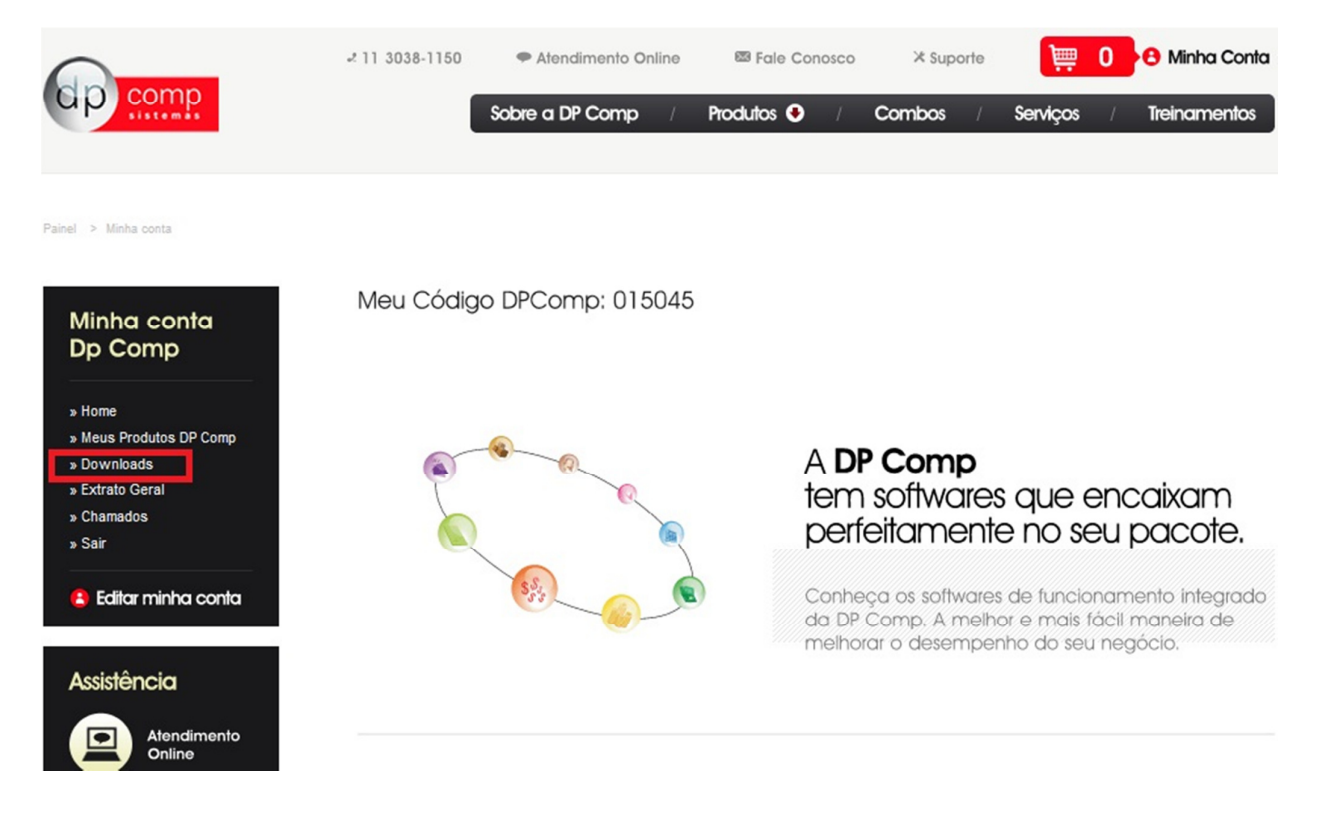

- Após realizar esse procedimento, clicar sobre o arquivo WINFOLHA.exe salvo, clicando na opção Avançar que aparecerá na tela e continuar seguindo os procedimentos.

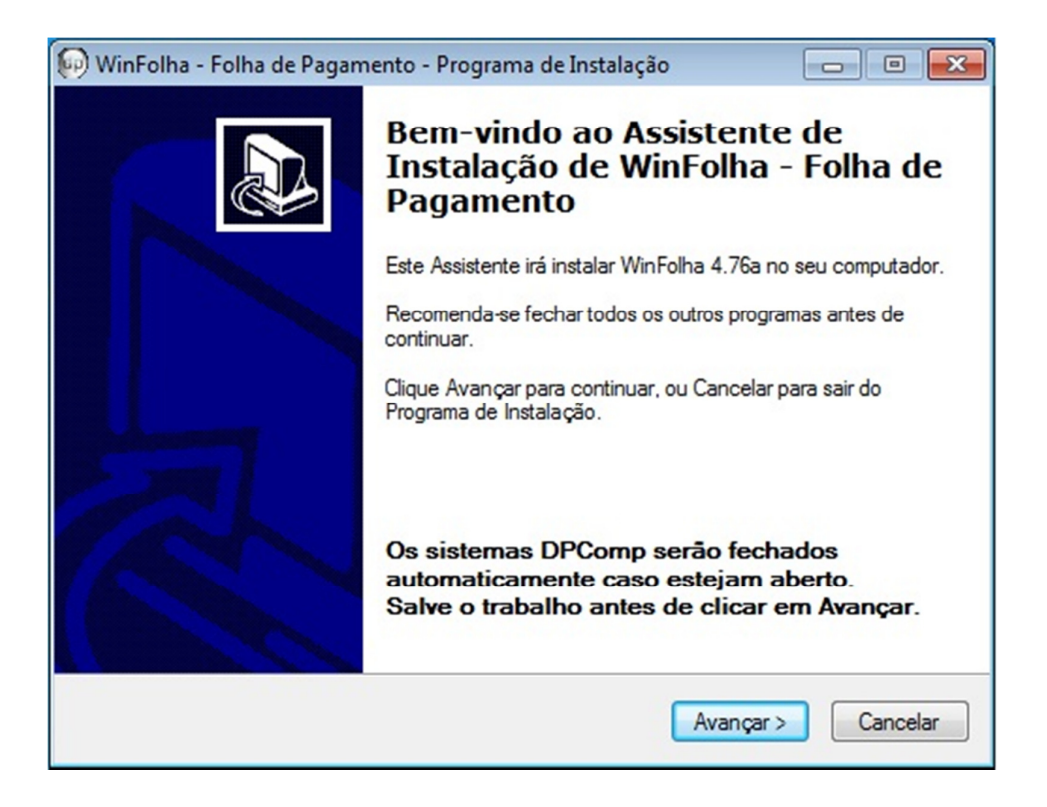

- Aparecerá uma tela informando que a atualização foi concluída com sucesso, clique em concluir e o sistema estará pronto para ser utilizado.

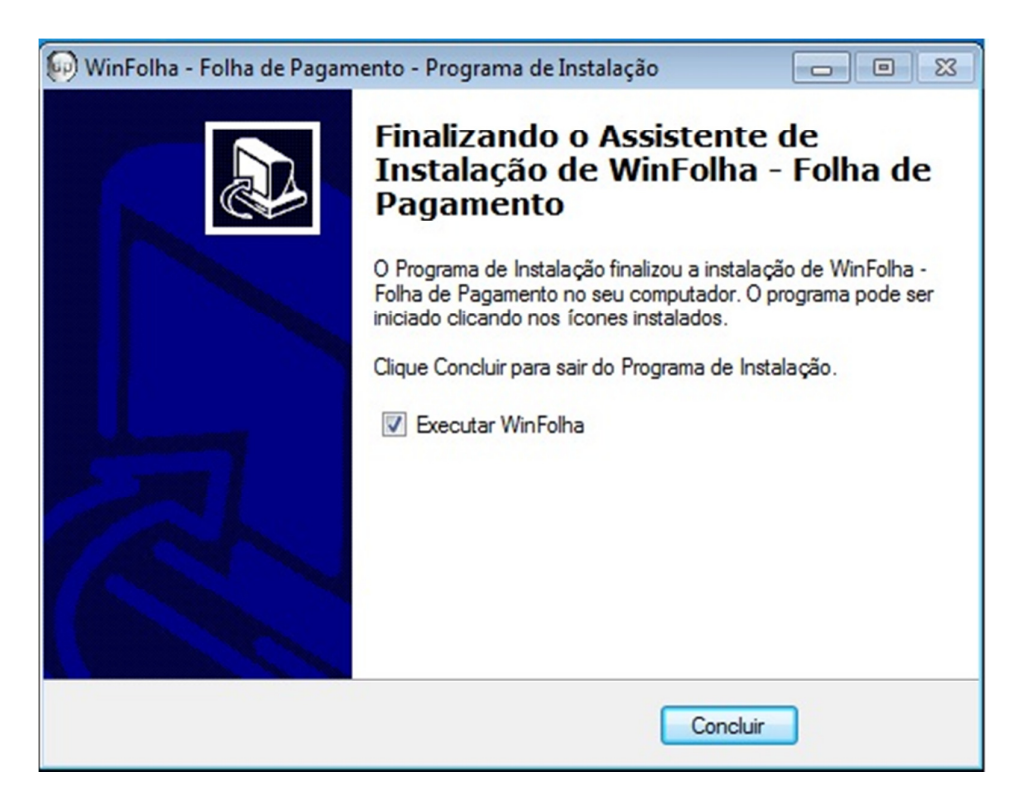

## **ALTERAÇÕES NO SISTEMA**

**1º) NOVO TERMO DE RESCISÃO –** Nesta versão já está disponível o Novo Termo de Rescisão do Contrato de Trabalho válido a partir de Agosto/2012. Sendo possível sua emissão sem alteração nos procedimentos e caso seja necessário ser emitido antes da competência de Agosto, basta alterar o campo Modelo da Rescisão da tela de emissão.

**2º) AVISO PRÉVIO –** Conforme Nota Técnica nº 184\_2012 houve alteração no cálculo de dias do Aviso Prévio para funcionários com mais de 1 ano de empresa. Dessa forma realizando a contagem do aviso prévio a partir do 1° ano de admissão do funcionário.

**3º) MEI –** Nessa versão também é possível o cadastro e os cálculos para o Micro Empreendedor Individual.

**4º) CADASTRO NIS –** Ressaltamos também que é possível a emissão do NIS – Número de Inscrição Social para cadastramento do usuário no PIS em substituição ao extinto DCT .

**5º) EMISSÃO DO PPP –** Otimizamos o relatório do PPP – Perfil Profissiográfico Previdenciário.

**Equipe DpComp "ATC" Atendimento Técnico ao Cliente atc@dpcomp.com.br**

> Rua Sen.César Lacerda Vergueiro, N.º 121 Tel. (0xx11) 3038-1150 Fax (0xx11) 3038-1166 e-mail: dpcomp@dpcomp.com.br http://www.dpcomp.com.br/ 05435-060 – São Paulo